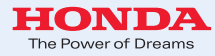

### 携帯電話について

- 情報を取得するには、Honda HDD インターナビシステムに 対応した携帯電話が必要です。機種によっては、本サービス をご利用いただけない場合があります。
- 対応機種についてはインターナビ・プレミアムクラブのホーム ページ、または販売会社で必ずご確認ください。
- 情報を取得できるのは、お使いの携帯電話の利用可能区域 内です。
- インターナビ・プレミアムクラブのサービスをご利用いただく 場合は、携帯電話で通信を行います。通信にかかる基本 料金、通信費はお客様ご負担となります。

 ※通信中になんらかの原因で情報提供されなかった場合でも、携帯電話の通信費は 発生します。

### ご使用上の注意

- 安全のため、運転者は、操作を行う場合、必ず安全な場所に 停車させてから行ってください。
- 仕様ならびにサービスは予告なく変更・廃止することもあり ます。またサーバーのメンテナンスやトラブルの発生により、 予告なくサービスを停止することもあります。
- 本書記載の機能、画面、デザイン、スイッチ等は、予告なく変更 する場合があります。
- 画面はサンプルです。画面色など実際のものとは異なる場合 があります。

● 電話によるお問い合わせは ● 最新情報はインターネットで インターナビ・プレミアムクラブホームページ **http://www.premium-club.jp/**

インターナビ・プレミアムクラブサポートデスク(会員専用)まで

フリーダイヤル **012 0 -738147**

月曜~土曜 9:30~12:00 13:00~18:00 (祝日・夏期休暇・年末年始を除く)

本田技研工業株式会社

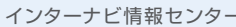

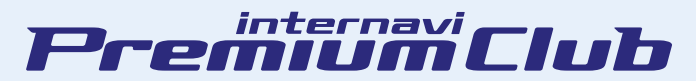

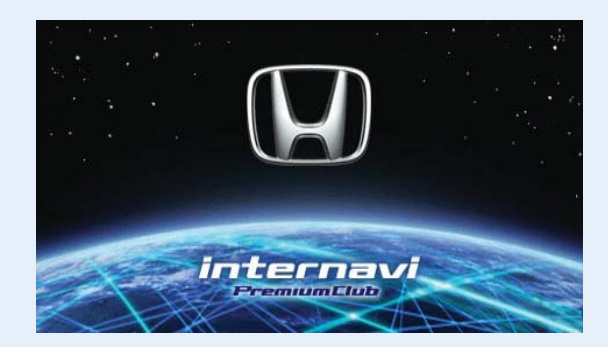

## **Honda HDD インターナビシステム**

## **使 い 方ブック**

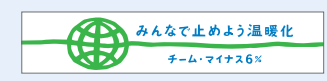

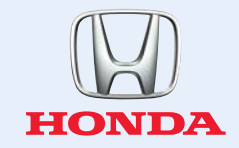

## **よ う こ そ 、イ ン タ ー ナ ビ ・ プ レ ミ ア ム ク ラ ブ へ !**

インターナビ・プレミアムクラブは、Hondaオーナーの ためだけのプレミアムなサービス・ネットワークです。 上手に活用して、快適で安心なドラ イブをお楽しみください。

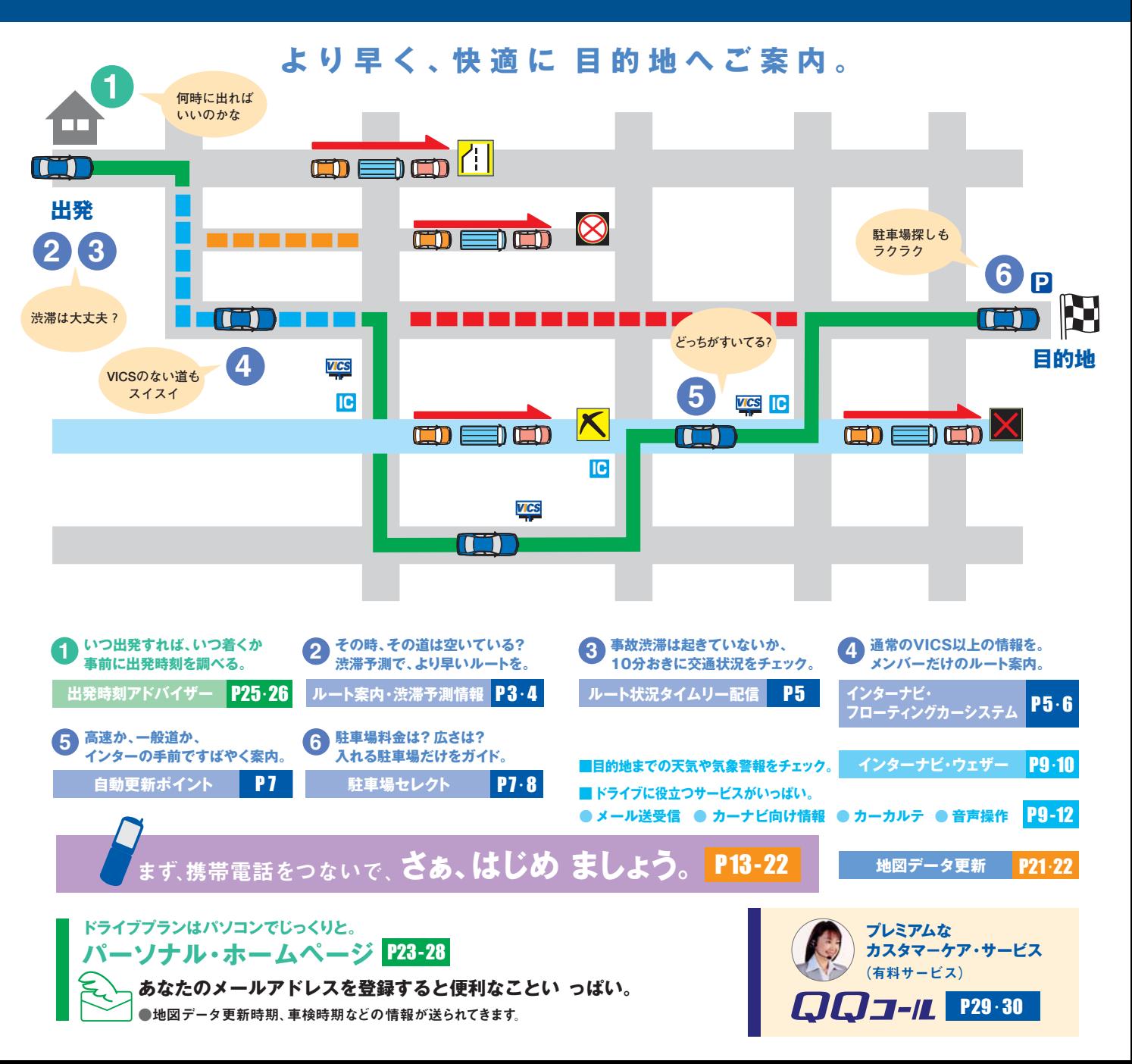

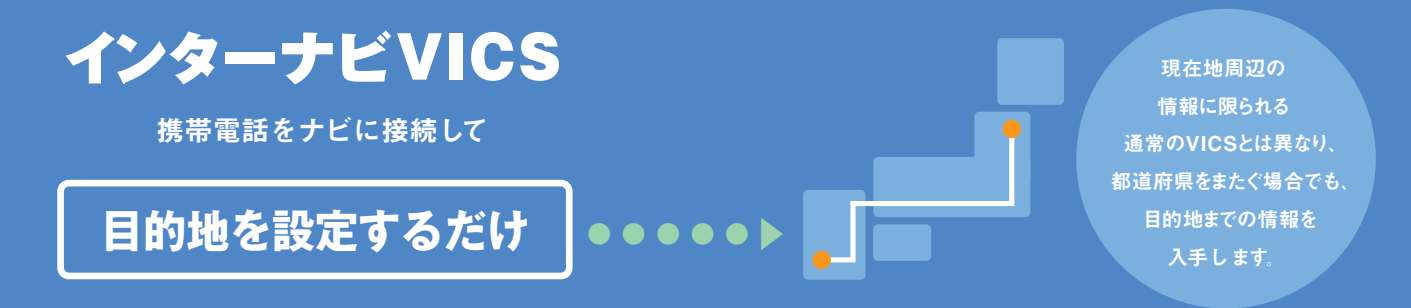

## **目的地までの最新の道路交通 情報と渋滞予測情報を使って よ り 早 い ル ートを ご 案 内 しま す。**

## **渋滞予測情報**

### **出発時**、

ルート上に渋滞表示があっても、大丈夫。

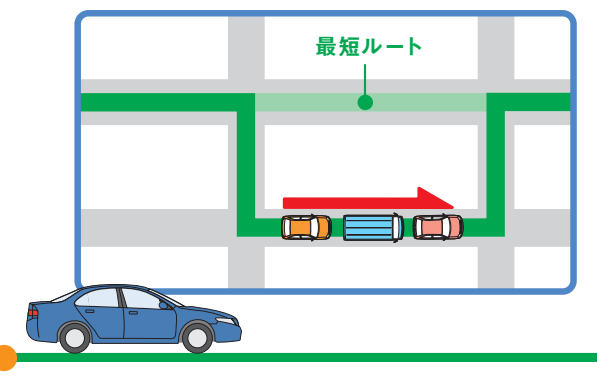

ルート上の通過予定時刻の渋滞を高精度に予測し、

最も空いているルートを案内します。

出発時に渋滞がなく最短のルートでも通過時に渋滞が

予想される場合は、空いてる迂回ルートを通るように設定されます。

#### **インターナビVICS**

**●目的地方面までの道路交通情報は、携帯電話を利用して、インターナビ情報センターより入手します。 ●電話回線は情報を入手後、自動的に切断されます。 ●現在地周辺の主な道路交通情報は、標準装備のVICS FM多重レシーバーにより入手。 ※5.5m以下の生活道路は含まれません。 ※携帯電話の電波の受信状態により情報を受信できない場合があります。**

#### **通過時刻**には、

渋滞が緩和される最適なルートを案内。

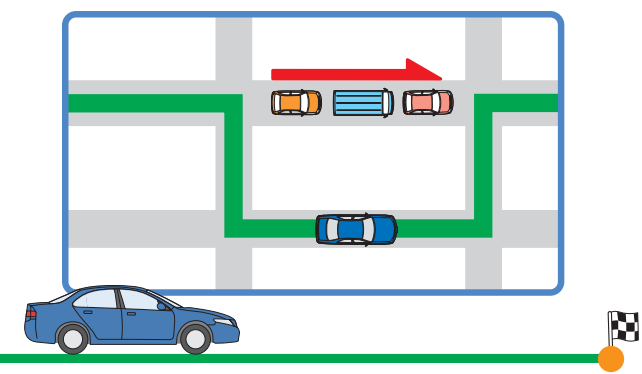

#### **渋滞予測情報**

**●過去の同じ時間帯から類似したパターンを検索して、通過時の所要時間の変化を予測します。 ●VICS情報で区間所要時間が提供されている区間を対象に、所要時間の3時間先まで行ないます。 ●過去のデータで予測不可能な交通事故や工事、急激な交通状況の変化には対応していません。 ●法定速度以上での走行による所要時間は設定されません。** 

### インターナビVICS

## インターナビ・フローティングカーシステム カインコン 初期設定はONになっています。解除・再設定:P20

### **メンバーだけの専用VICS**

通常のVICSでは情報が提供されない道路も インターナビ情報センターが交通情報を独自に収集。 プレミアムメンバーだけに最適なルートをご案内します。

> (VICS情報未提供道路) **インターナビ・フローティングカーシステム提供道路**

### ■■■ 渋滞 ■■■混雑 ■■■順調

の表示色は通常のVICS表示に準じますが、すべて点線表示となります。

**●情報を平均値化したもので現状とは異なる場合があります。** 

**●VICS情報提供道路(渋滞表示あり)でも、所要時間情報が提供されていない区間も計測されます。 ●VICS情報の提供が開始された場合は、VICS情報が優先されます。 ●インターナビ・フローティングカーシステム提供道路でも、** 

 **メンバーからの情報のアップがない場合は、情報は提供されません。**

個々のお客様がどこを走行したか等の個人情報は、取得しておりません。

**インターナビ・フローティングカーシステム対象道路は、プレミアムクラブ ホームページをご覧ください。**

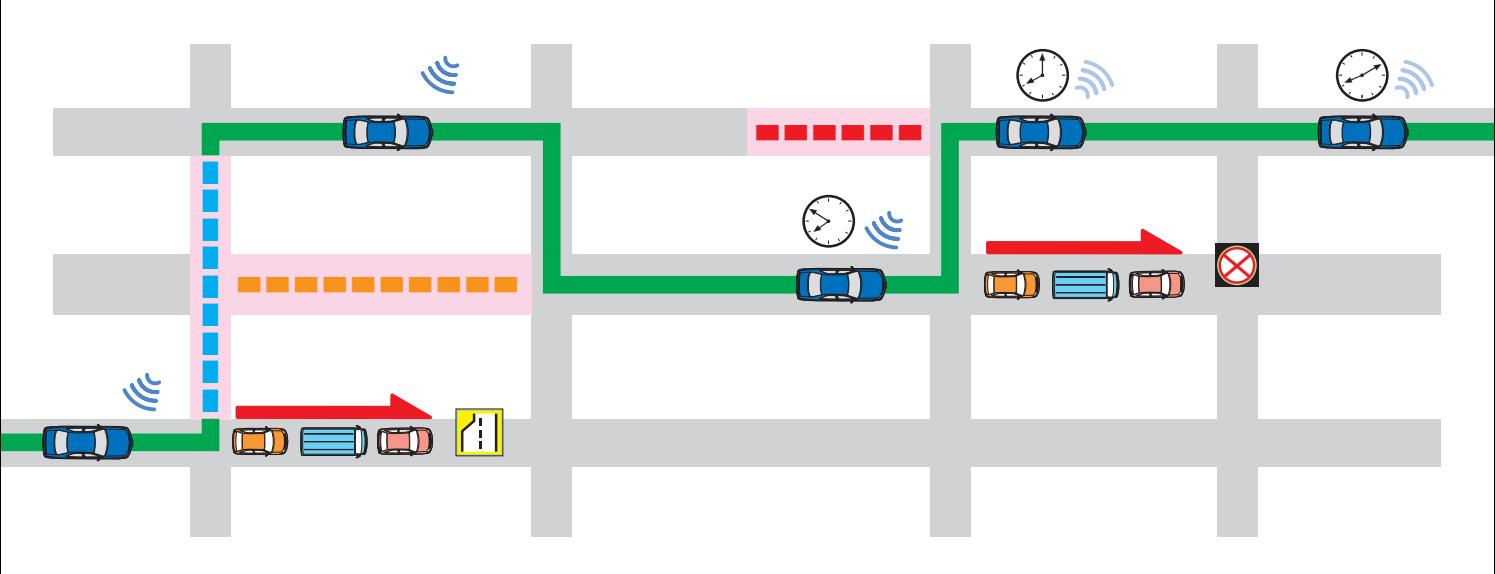

### インターナビVICS

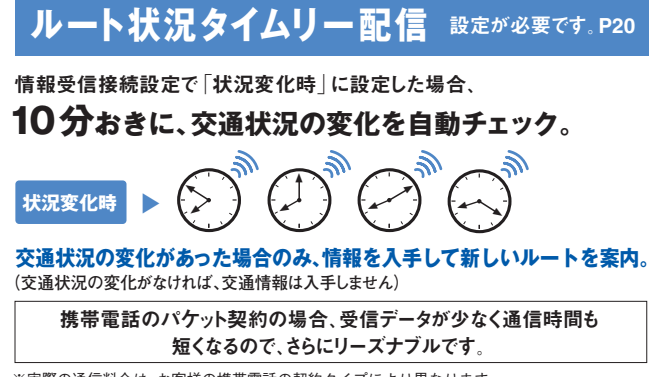

5 6 ※実際の通信料金は、お客様の携帯電話の契約タイプにより異なります。 ※情報受信接続設定で5分、15分、30分、60分に設定することもできます。 ※電話回線は情報を取得後、自動的に切断されます。

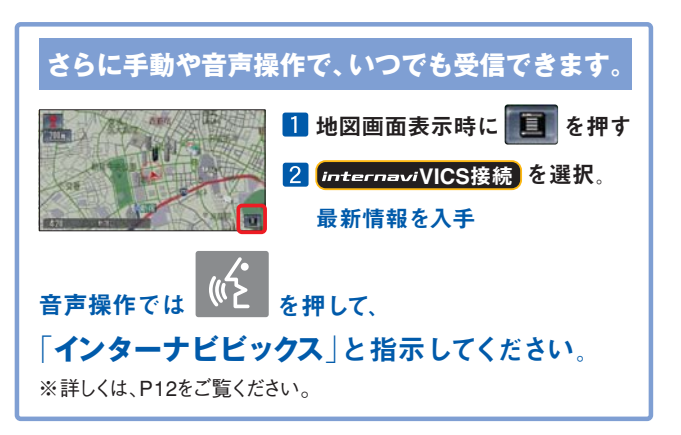

## インターナビVICS

## 自動更新ポイント **初期設定はONになっています**

### **高速か、一般道か、迷わず案内**

ルート上にあるインターチェンジの手前で、自動的に情報を更新。 渋滞や通行止めなど、最新の交通情報をキャッチして、 高速道か、一般道かを素早く判断します。

自動更新ポイントには VICS が表示されます。

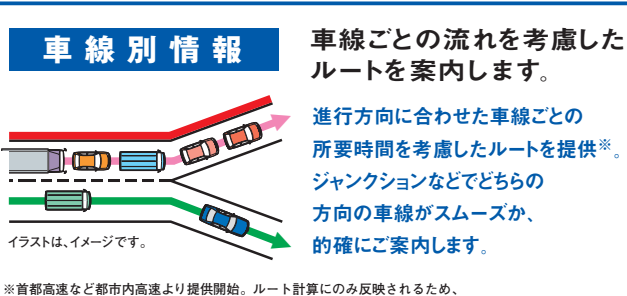

 **ナビ画面上に車線ごとの情報は表示されません。**

**●ルート計算にのみ反映。ナビ画面上に車線ごとの情報は表示されません。**

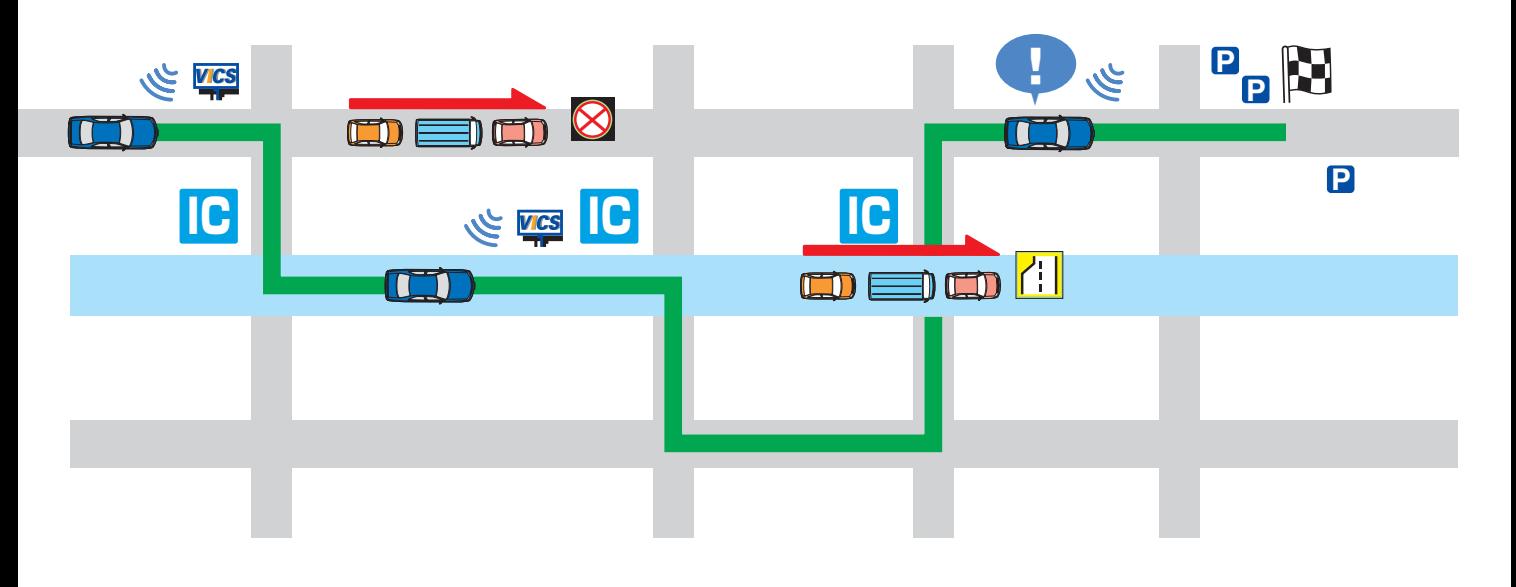

## **駐車場セレクト** スペット しょうしょう しゅうしょう しゅうしょう しゅうしゅうしゅ

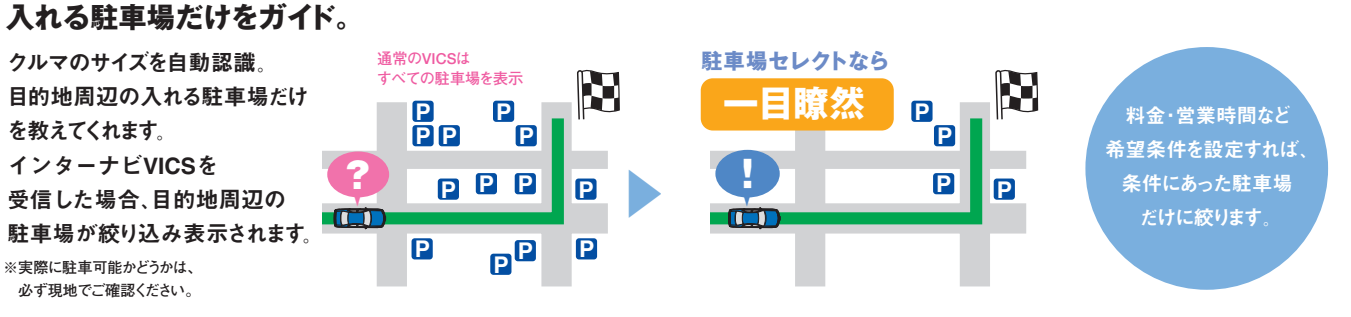

**●一部の駐車場では満車/空車情報も入手できます。また、一部の情報が提供されていない地域で はご利用いただけません。目的地が未設定の場合は、現在地周辺の駐車場を案内します。**

## **もっと便利にドライブをサポート**

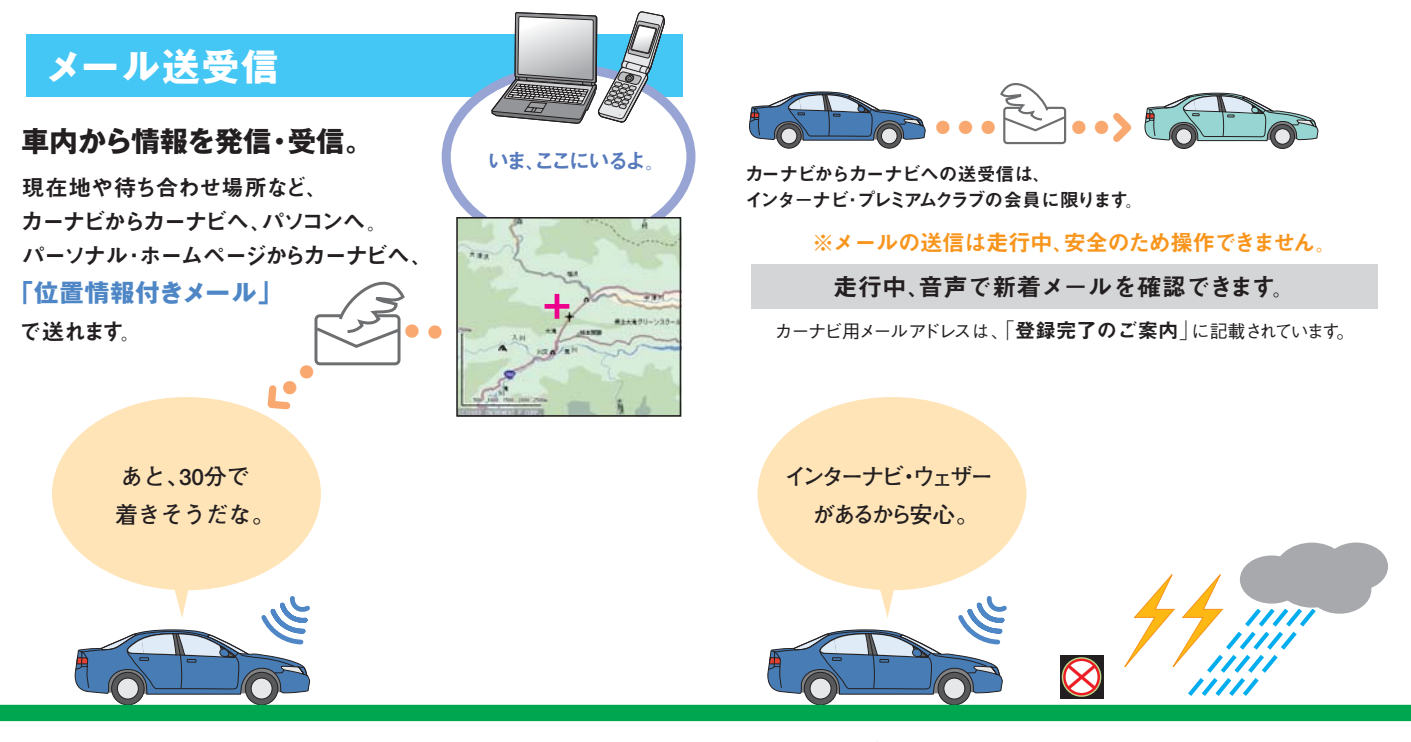

## **インターナビ・ウェザー**

### **ドライブに影響する気象情報をお知らせ。**

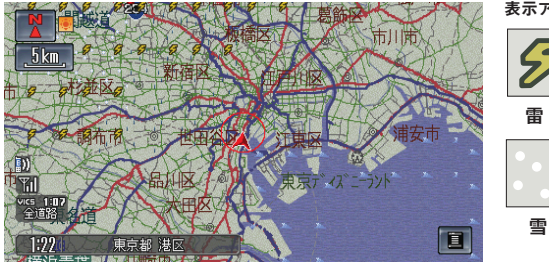

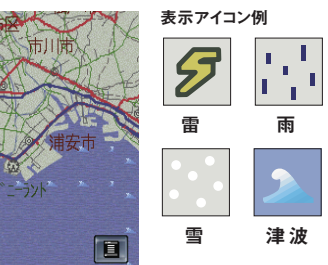

目的地設定時に目的地の天気予報や、 ルート上の警報・注意報・台風情報をお知らせします。 また、大雨、大雪、雷や津波などのエリアを地図上にわかりやすく表示し、 そのエリアに入った場合は音声でも警告します。 **●表示は、現況情報です。 ※気象情報は、(財)日本気象協会提供によるものです**

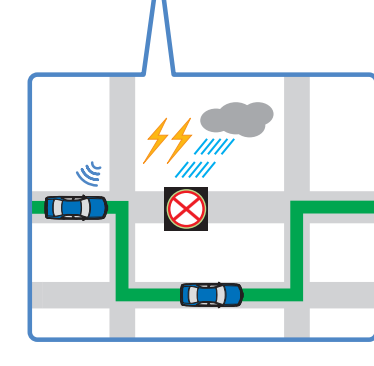

目的地設定時、 気象変化による通行止めなどの 道路状況変化があった場合、

**新しいルートを案内**

#### 任意地点の天気情報や週間天気予報、台風情報も入手できます。

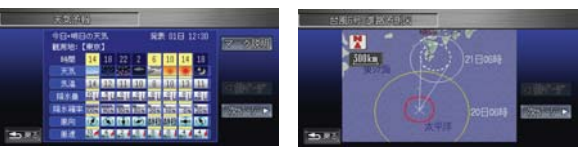

※詳しくは、取扱説明書をご覧ください。

## **カーナビ向け情報**

### **多彩な情報を車内でキャッチ。**

お天気や登録したMyフィードなどのデイリー 情報、おすすめスポットなどのドライブ情報、 さらに交通情報やお知らせなど最新情報を入手。 ※走行中は、Myメニューでの音声操作以外は、安全のため画面操作でき ません。 ※メニューは予告なく変更になる場合があります。

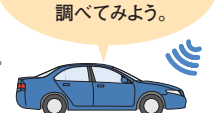

**美味しい 手打ちそばが食べたい。**

## **Myフィード**

**好きなフィードをカーナビに表示。**

ニュースサイトやブログなどのフォーマットである「フィード」を、パーソナル・ ホームページで登録することにより、カーナビで新着情報を 閲覧することができます。登録方法は、パーソナル・ホーム ページをご覧ください。

※本サービスで閲覧可能なフィードの内容について、Hondaは情報の正確性、 妥当性、有用性については保証するものではありません。 ※フィードによっては 広告付きのものもありますが、Hondaは関与しておりません。

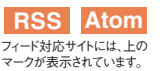

### 登録した「Myフィード」をナビ画面に呼び出す

各項目を選択したあとは  $\left(\frac{\text{PUSH}}{247}\right)$  [実行 | を押してください。

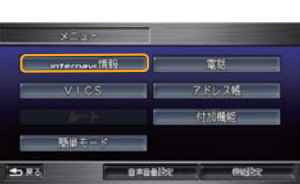

**IX**  $\overline{\phantom{a}}$ 位置付き安否連絡 日本期

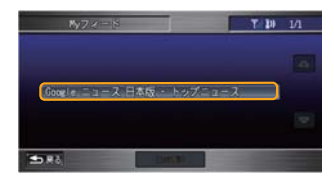

登録した「Myフィード」の 一覧が表示されるので、 閲覧したい 「フィード項目」を選択 すると、情報を閲覧できます 3

2 Myフィード を選択

メニュー ボタンを押し、

internavi 情報 を選択

## **音声操作**

### **運転中は音声で必要な情報を。**

必要な最新情報を読み上げてくれるから、 運転に隼中できて安全です。

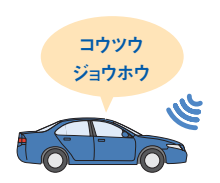

を押し、「ピッ」の発信音のあとに  $\langle \mathcal{C} \rangle$ 5秒以内に話してください。

#### ■ 発話コマンドー覧

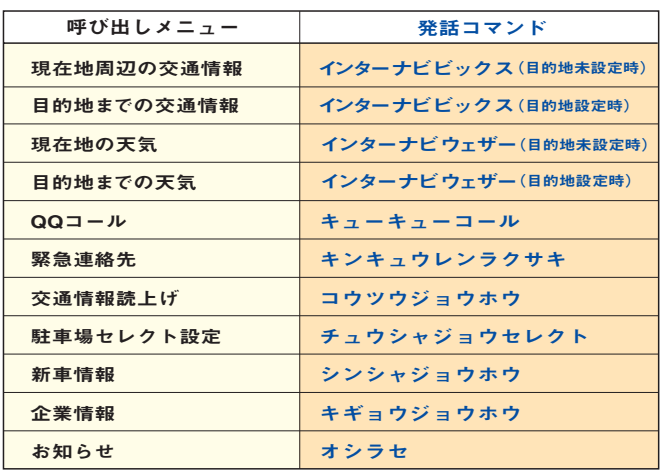

※ 音声操作は、Myメニューへの登録が必要です。

## **カーカルテ**

### **愛車のさまざまな情報をお知らせ。**

パーツなどの交換時期や車検、免許 などの更新時期が近づくと、 ナビ画面やメール、パーソナル・ ホームページでお知らせします。

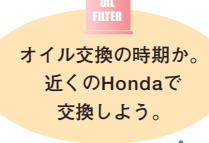

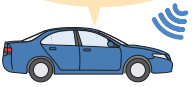

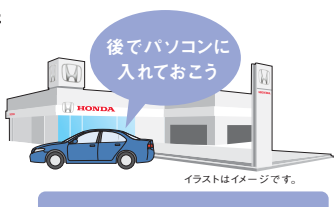

パソコン、携帯電話の 文換記録をつけた場合は、 **ナビの交換記録と 同期させてください。**

設定が必要です。P22

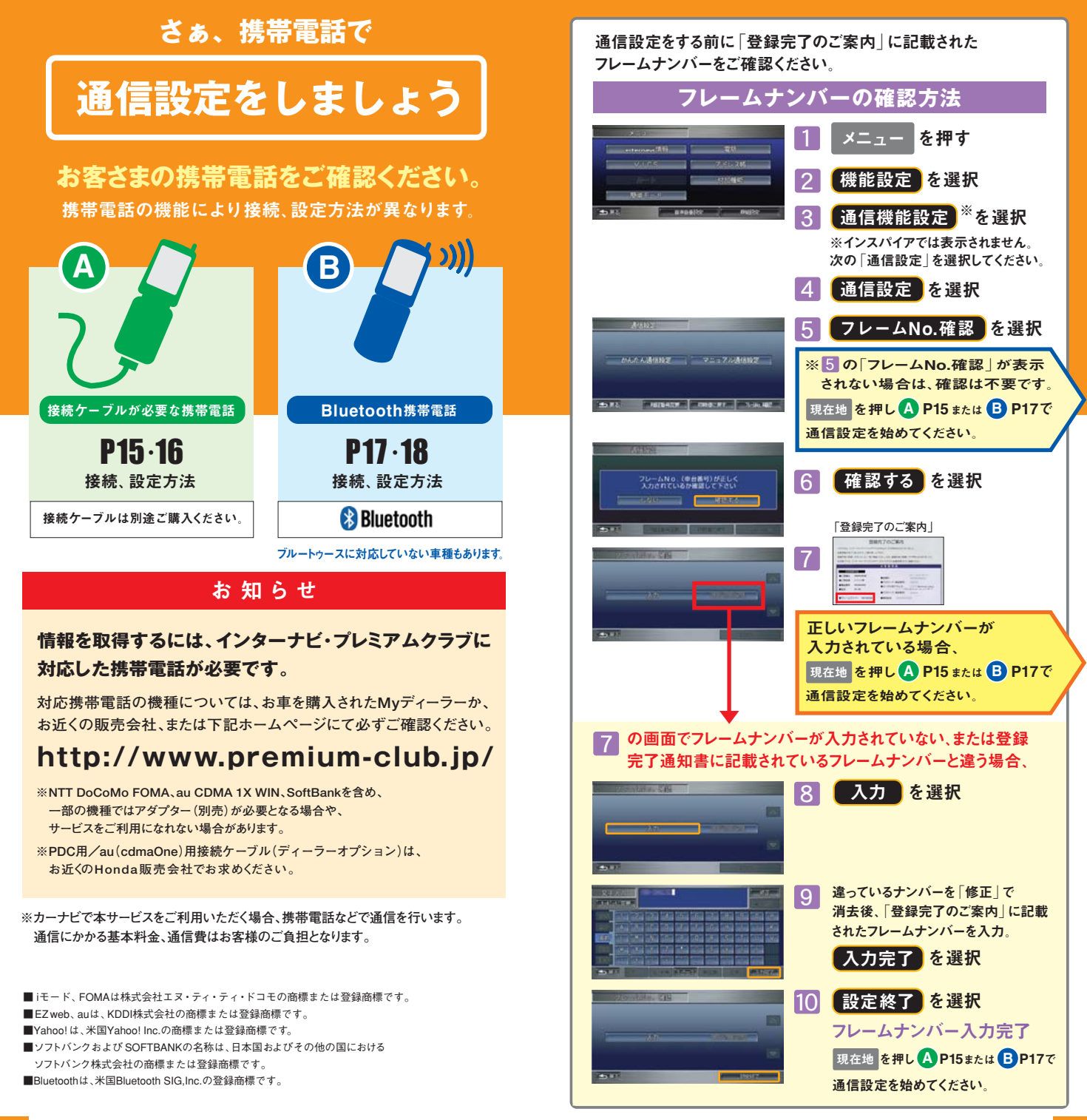

## ●ケーブルの接続と設定方法

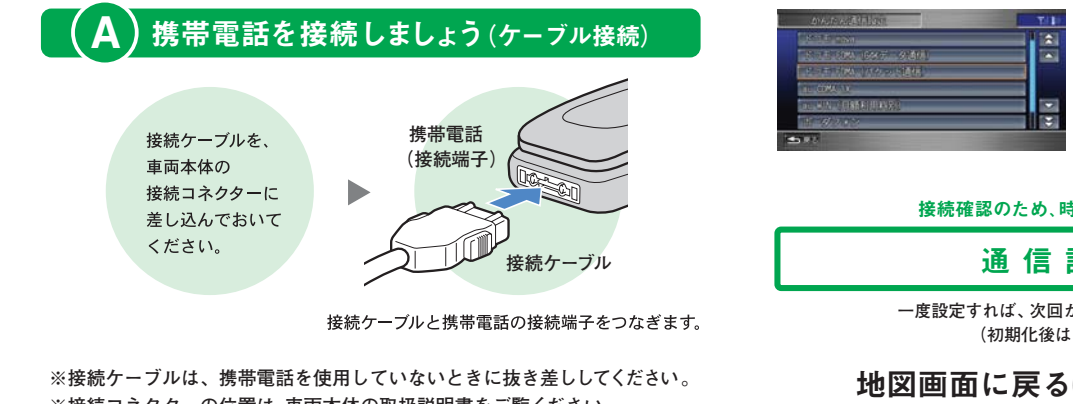

**※接続コネクターの位置は、車両本体の取扱説明書をご覧ください。 ※クルマを離れる場合は、携帯電話を接続したまま放置しないでください。**

#### 通信設定をしましょう (ケーブル接続) A

携帯電話の設定(ダイヤルロック機能、ワン切り防止など)によっては 通信設定ができない場合がありますので、必ず設定を解除してください。

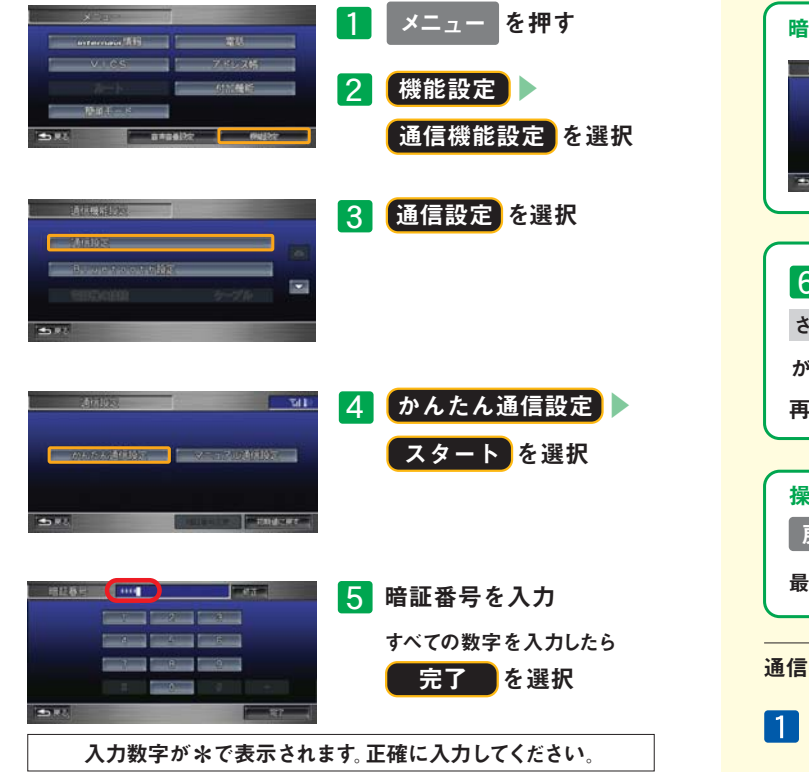

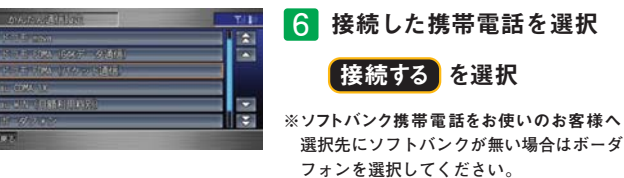

接続確認のため 時間がかかる場合があります

通信設定完了

**一度設定すれば、次回からは設定の必要はありません。 (初期化後は、再設定してください。)**

地図画面に戻るには、現在地 を押す

パスワード(暗証番号)は、郵送でお手元に届いた「登録完了のご案内」をご覧ください。

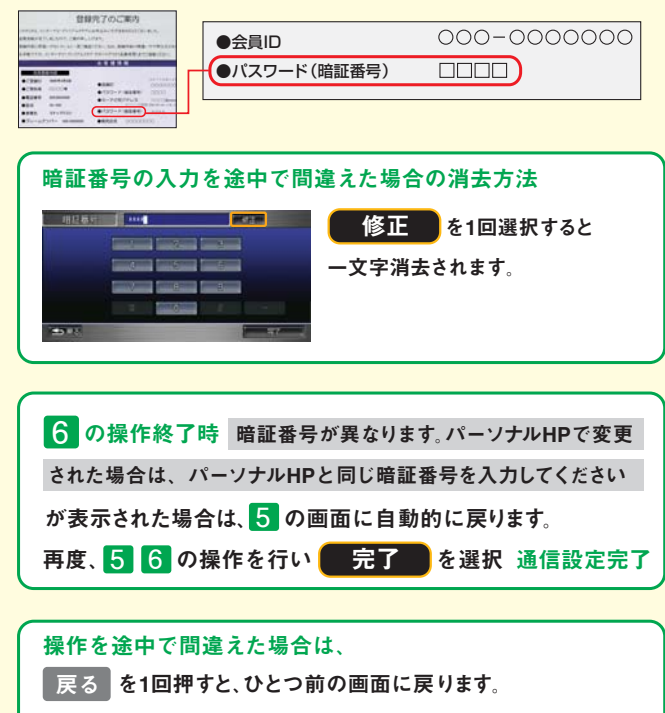

最初からやり直す場合には、メニュー を押してください。

通信設定完了後、次の手順でサービスがご利用になれます。

## ●Bluetoothの接続と設定方法

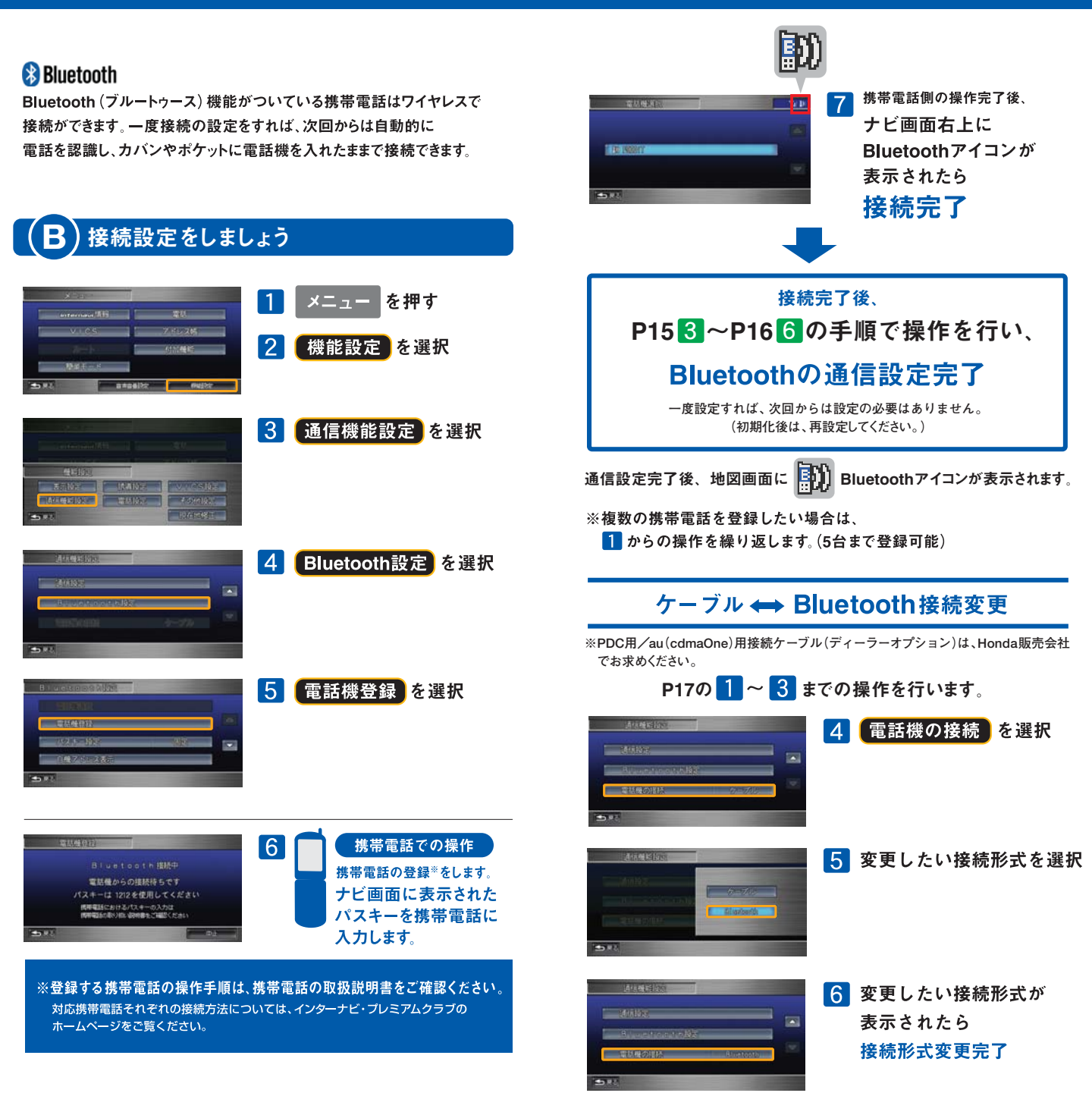

## **インターナビ VICSルート案内機能の設定 方法**

### インターナビ・フローティングカーシステム

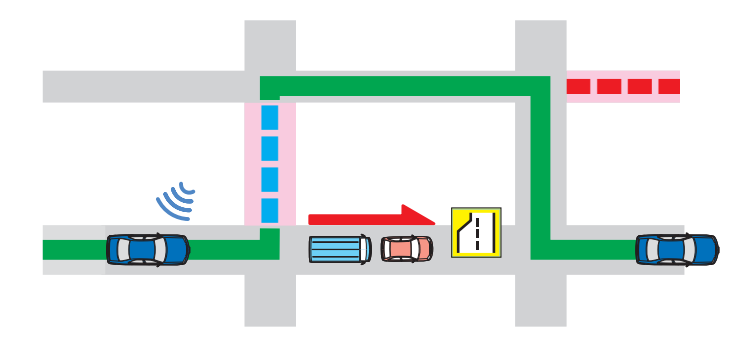

#### 初期設定は「する|になっています

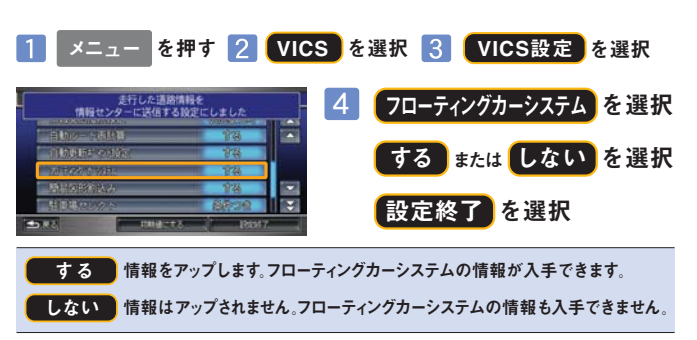

**●情報は、メンバーがインターナビVICS情報を入手した時に同時にアップされます。**

**●インターナビ・フローティングカーシステムは、メンバーが対象区間を走行した際に、軌跡情報と所要時間を 集計し、道路情報としてフィードバックするものです。**

**●情報の入手やアップする通信料は、お客様負担となります。** 

### ルート状況タイムリー配信

#### 設定が必要です。

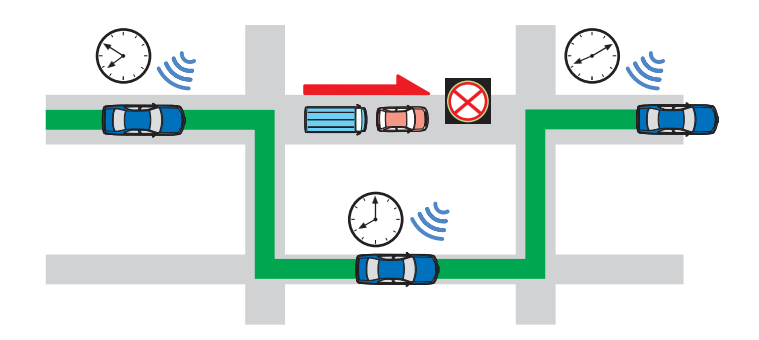

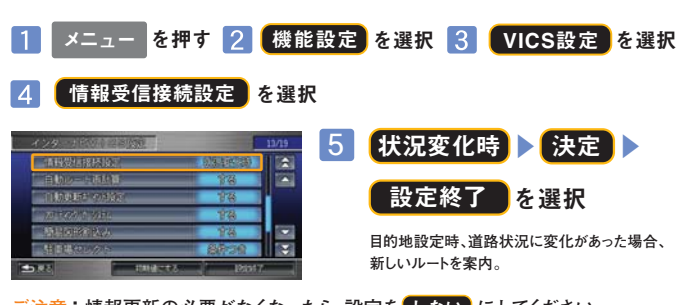

こ注意:情報更新の必要がなくなったら、設定を しない にしてください。  **(自動的に設定は解除されません。)**

### 自動更新ポイント

### 初期設定は「する」になっています。

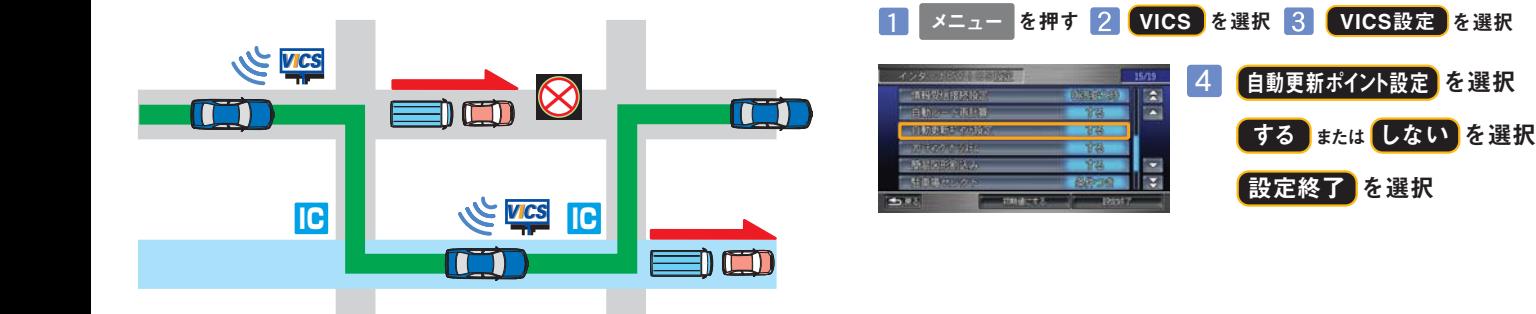

## **ドライブ サポート機能の設定方法**

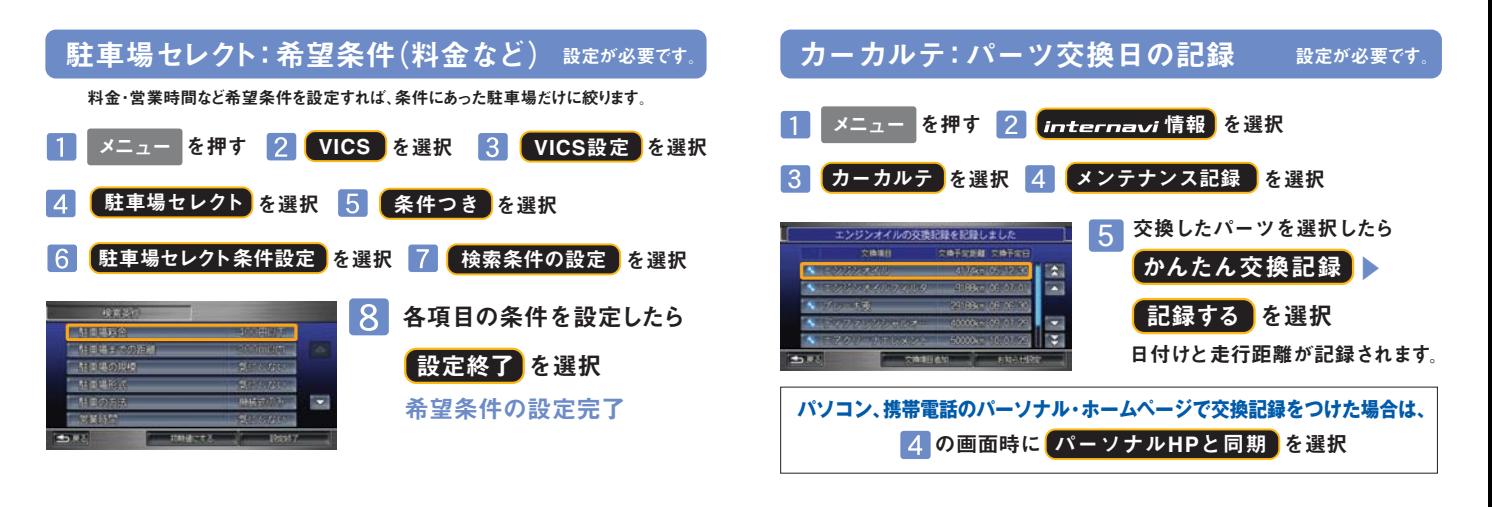

**地図データ更新**

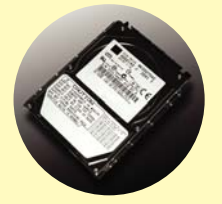

## **2年目に膨大な地図データを 最新の情報に更新します。**

### ●更新時期のお知らせ 1 3

**新車購入時より2年目(24ヵ月点検)の月と、その前後1ヵ月 間に無償更新サービスを受けられます。更新可能時期が近づ くと、メールとパーソナル・ホームページでご案内します。**

### **❷更新のお申し込み**

**更新は、基本的におクルマを購入されたMy ディーラーで 承ります。営業スタッフまたはサービススタッフにご連絡 ください。**

### **2 更新のお申し込み 更新時期の 1 お知らせ** お客様 **(Honda販売会社) Myディーラー 15ストはイメージです。 インターの最新情報に更新** インターナビ情報センター

### 8最新情報に更新

**Myディーラーでハードディスク(HDD)を取り外し、書き換え センターで更新します。一週間程度HDDをお預かりいたし ます。その期間中は、ナビは使用できませんので予めご了承くだ さい。無償更新サービス期間以外に更新をご希望の会員の 方には有償(会員価格)でMyディーラーにて承ります。**

**※更新のためのHDDのお預かり期間は、状況により一週間以上かかる場合もあります。**

#### ご注意

**●無償更新期間中であっても、事故などでHDD及びデータを破損された場合やHDDを取り外す など分解された場合は修理扱いとなり、有償となります。**

- **●インターナビ・プレミアムクラブを退会された方は、HDDの無償更新および有償で行なう際 の会員価格は適用されません。**
- **●最新の情報はパーソナル・ホームページにてご確認ください。**

<sup>●</sup>お客様ご自身でHDDに登録された情報内容については、これを保持するよう細心の注意を払って書き換え作業を行ないますが、配送中の衝撃などにより消失する可能性があるため、情報内容の  **保持保証はいたしておりませんので、予めご了承ください。**

# **会員様のパーソナル・ホー ムページが開設できます。**

### **まず、インターナビ・プレミアム クラブにアクセスしましょう。**

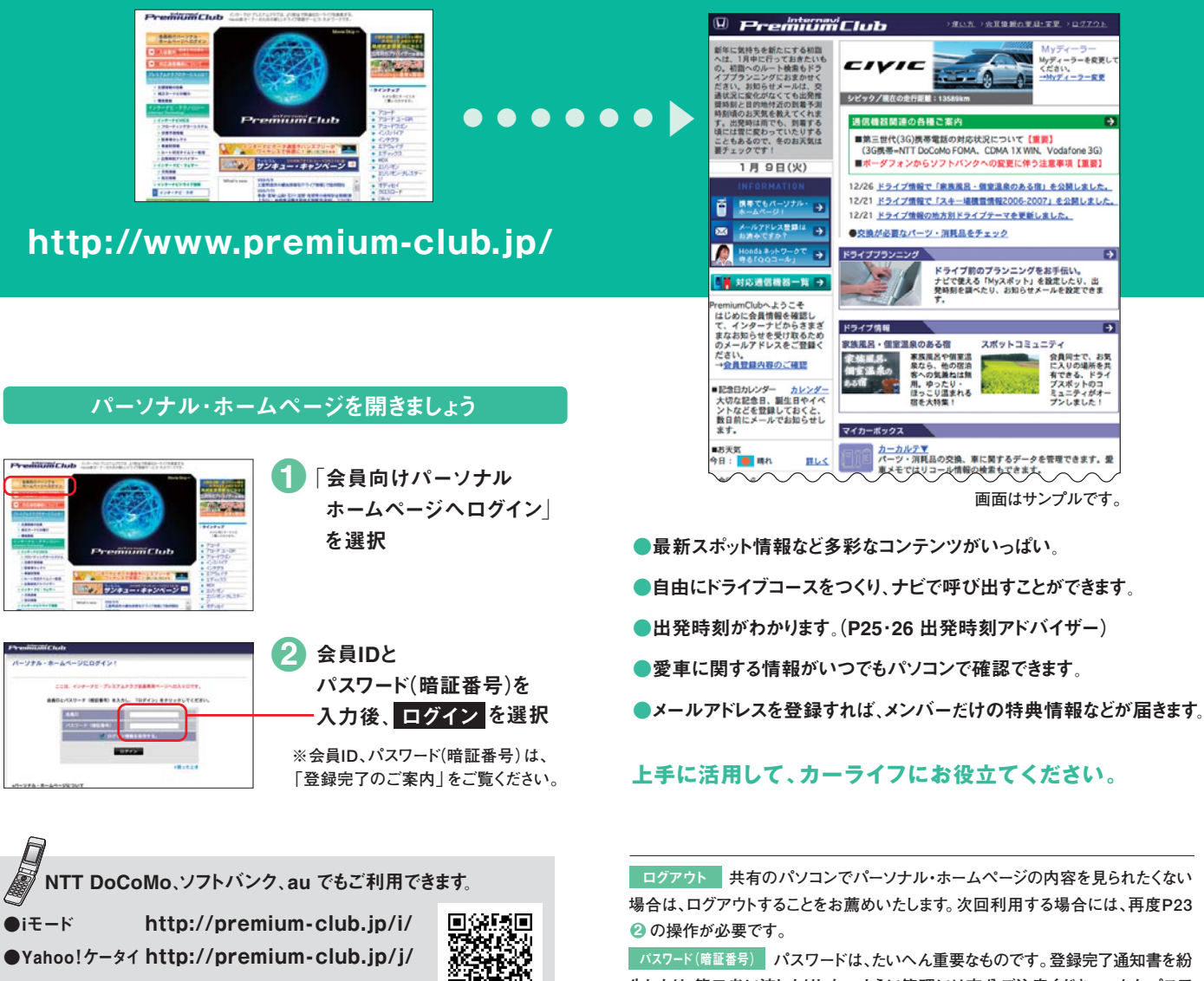

│パスワード(暗証番号)│パスワードは、たいへん重要なものです。登録完了通知書を紛 **失したり、第三者に渡したりしないように管理には充分ご注意ください。またパスワ ードは、パーソナル・ホームページ上で変更できます。その場合は、カーナビの設定も 変更する必要があります。**

**※パーソナル・ホームページを利用するには、インターネットに接続できる環境が必要です。**

ok T

**※パーソナル・ホームページのコンテンツは予告なく変更される場合があります。**

●EZweb **http://premium-club.jp/ez/**

**※通信費、プロバイダ利用料はお客様ご負担となります。**

## **ドライブプランニング:出発時刻アドバ イザー**

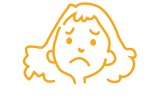

## あした、何時に出ればいいの?

### **出発時刻アドバイザーにおまかせください。**

自宅でパソコンからアクセス。 到着希望時間を入れれば、 出発推奨時刻を教えてくれます。 !

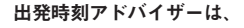

通常のVICSでは提供されていない道路までカバーする インターナビ・フローティングカーシステムの情報(P5・6)と、 蓄積されたデータによる渋滞予測情報(P3・4)を活用して 精度の高い出発推奨時刻を計算します。

**※3時間以内の計算にはリアルタイム交通情報を使用します。**

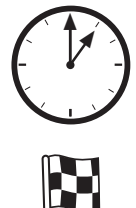

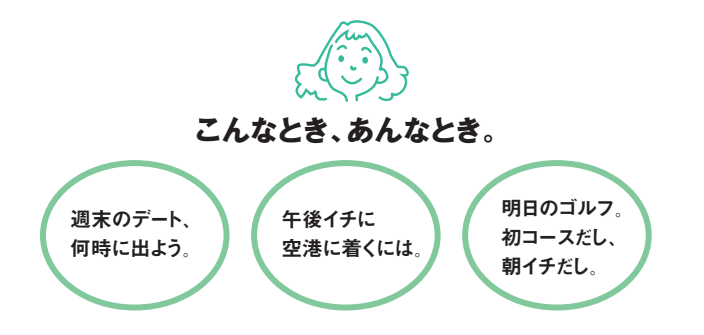

### **さらに、こんなに便利!!**

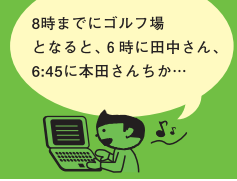

目的地だけでなく経由地を5つまで 設定できるから便利です。

経由地を5つまで設定。 お知らせメールを利用。

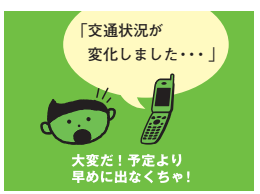

出発前に道路状況に変化があった 場合、メールで教えてくれるから安心です。

### 出発時刻アドバイザーを使ってみましょう。

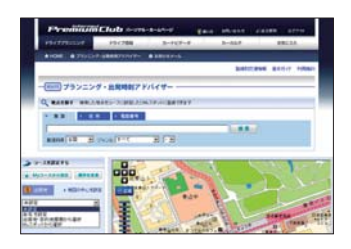

**▲**

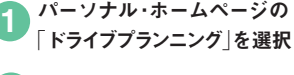

出発地、目的地、出発日、 到着希望日時(出発日時)、 検索条件を入力して  $\mathcal{P}$ 

ルート計算 <mark>を選択</mark>

※この時に【Google Earth™で表示】を選ぶと、地球儀 ブラウザ、Google Earthで結果を表示することができま す。Google Earthをインストールする必要があります。

※ルート計算時に表示されるルートは、「出発推奨時刻」「到着予想時刻」を提供するにあたり、参考にしてい ただくための最短時間ルートの予想です。ドライブ当日、カーナビでルート計算を行なって提供されるルートと は異なる場合があります。

※お知らせメールの監視対象道路は、登録されたルート上の高速道路と幹線道路です。 ※交通状況変化の監視を開始するタイミングは、2時間前、1時間前、30分前から選択できます。 ※「お知らせメール」が登録できるのは、出発時刻が現在時刻から30分以上後~7日後までです。 ※Google Earth™は、Google Inc.の登録商標です。

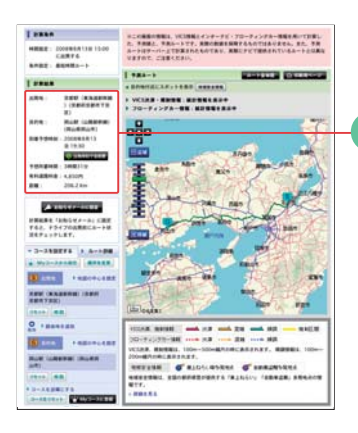

●お知らせメールを設定しましょう。

出発推奨時刻(到着予想時刻)と 予測ルートが表示されます。 3

今出発時刻de省燃費 ボタンを押すことにより、 所要時間が少なく、省燃費効果の期待できる 出発時刻をご案内します。

**出発当日に渋滞 などが発生したら メールでお知らせ**

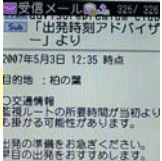

## **カーライフを楽しむ便利な機能**

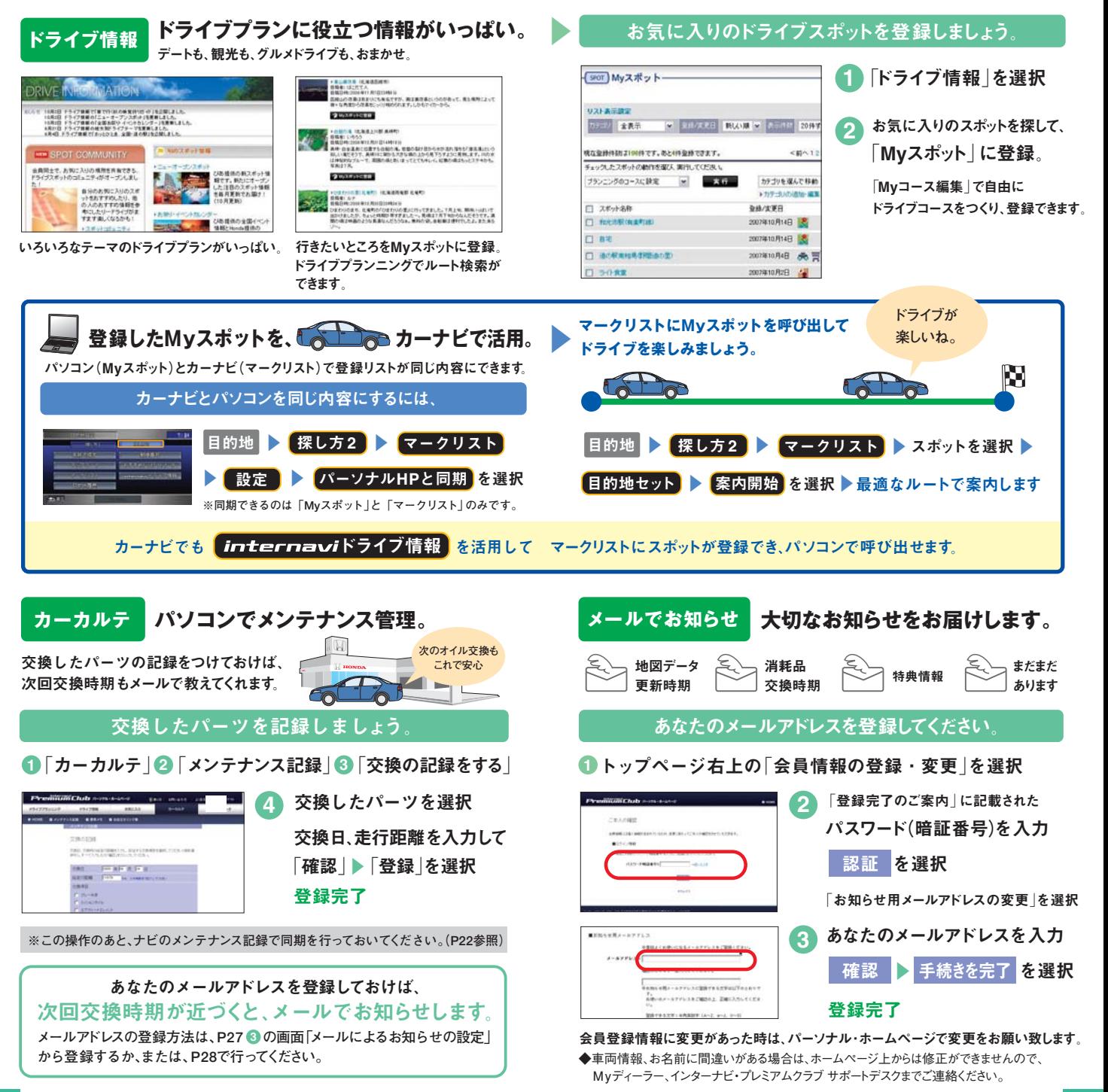

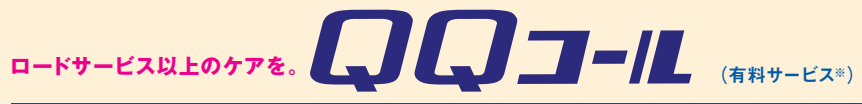

#### Honda車オーナーのための、カスタマーケア・サービス。

**日本全国24時間365日、いつでもアシスタンス・コーディネーターが応対。 ベストな方法でお客様をサポートします。**

#### **ロードサービス**

●応急処置 ガス欠やバッテリートがり、鍵の紛失や盗難など、応急処置の手配を行います。

**●**車両の牽引 現場での応急処置が不可能な場合は、最寄りのHondaサービス工場まで 牽引します。(30kmまで無料)

#### **QQコールならではのカスタマ-ケア・サービス**

**●**ご家族・友人の運転中でもサービスOK ご本人以外の運転中でも同一のサポート が受けられます。

#### **●**病院・救急車の手配

●保険会社への連絡

ケガをしている場合、最優先で病院・救急 車の手配。

**●修理後の車両受け取り・搬送** 

ご自宅近くのMvディーラーでお受け取 りいただけます。

#### **●**ドライバー・同乗者のご帰宅、

 旅行継続の手配 ご予定に合わせ代替交通手段を手配、 移動をお手伝い。 (1名5万円、1台10万円まで)

お客様に代わり自動車保険会社へ事故 発生の連絡。

**●**メッセージサービス

ご家族、ご友人、会社等へ至急メッセー ジをお伝えします。

#### **●**カーガイド

クルマの操作がわからない、そんな時も安心。

※QQコールは別途申し込みが必要です。入会金2,100円(消費税抜き2,000円)、 年会費4,200円(消費税抜き4,000円)で入会日より1年間有効。継続することも可能です。 ※一部の車種には、3年間のサービスが標準で付帯します。

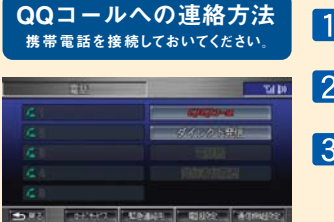

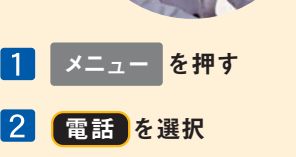

3 00コール を選択 自動的にコールセンターに 電話がつながります。

新号:<br>调目54型:0785  $7 + 7a - 15$  5441.30 **BROKERTON** 

自車位置を伝える必要がある時は、 コールセンターの指示に従って、

マップコード読上 <mark>を選択</mark>

#### **http://www.premium-club.jp/QQcall/** 詳しくは

### 各種変更手続きなど **重要**

#### ご登録の内容に変更があった場合などは、下記の手続きをお願いします。

#### ●登録内容を変更する

**住所変更や改姓、メールアドレスの変更などの手続きは、●ご登録のMyディーラー 1** へ来社いただき変更、❷パーソナル・ホームページ上での「会員情報の変更」、 **❸インターナビ情報センターへ変更届けを提出、のいずれかの方法で行なってく ださい。**

●パスワード(暗証番号)を変更した場合は <sup>※パスワード変更はパーソナル・ホーム</sup> **カーナビで新しいパスワードを入力し、インターナビ情報コンテンツにアクセス することで自動的に再ログインします。〈再ログインをしない場合、カーナビ用メー ルアドレス(~@premium-club.jp)へのメール受信、「インターナビVICS」「音声 読み上げ」「インターナビ・ウェザー」などのサービスがご利 用になれません。〉**

#### ●引っ越したのでMyディーラー(Honda販売会社)を変更したい

**❶販売会社へ来社いただき変更、❷パーソナル・ホームページ上での「会員情報の 変更」、●インターナビ情報センターへ変更届けを提出、のいずれかの方法で行 3 なってください。販売会社 にて変更される場合は、現在登録のMyディーラー、 新たに変更したい販売会社、どちらでも手続き可能です。**

#### ●クルマを譲渡する時は

**■おクルマを他人に譲渡したり、廃車にした場合は、サービスの権利を失ないます。 退会の手続きをしてください。 ■おクルマを譲渡したり、廃車にする場合は、個人情報の流出を防ぐため、 必ずご自身でカーナビの保存情報を消去してください。**

保存情報の消去のしかた **以下の操作により保存情報はすべて消去されます。**

[メニュー]▶[付加機能]▶[データ編集]▶[保存情報の全消去]▶ [全消去する]▶[実行する]

**詳細についてはHondaインターナビシステムの取扱説明書をご覧ください。**

#### ●退会方法

**●ご登録のMyディーラーへ来社いただき退会を申請。 1 ●パーソナル・ホームページ上での退会手続き。 2 ●インターナビ情報センターへ退会の申請。 3 の3つの方法があります。**

#### ●中古車を購入した/途中入会したい

**サービス付帯期間中の中古車を購入された場合、または新車購入時に未入会の 方は、販売会社にて登録手続きを行ってください。後日インターナビ情報セン ターから「登録完了のご案内」が郵送されます。「登録完了のご案内」がお客様 のもとへ届いた時点からサービスがご利用いただけます。**